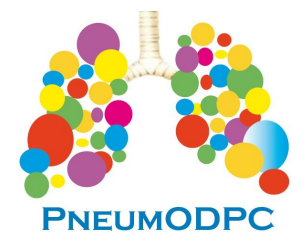

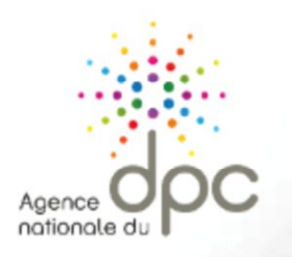

Paris, le 11 mars 2019

# **DPC 2019**

## **Evaluation des Pratiques Professionnelles via l'OSFP**

**Action N° 40001900015 – Observatoire Sommeil (OSFP) EPP 2019**

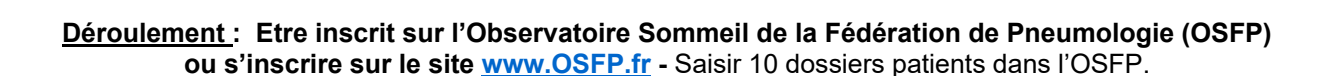

## **Durée de l'action :** 6 heures

#### **Vous avez le choix entre 5 sessions :**

- **Session 1 :** du 15/03/2019 au 15/05/2019
- **Session 2 :** 15/05/2019 au 15/07/2019
- **Session 3 :** 01/09/2019 au 01/11/2019
- **Session 4 :** 01/11/2019 au 31/12/2019

## **INFORMATIONS PRATIQUES**

#### **Les étapes à réaliser impérativement pour valider votre inscription.**

- **\* Si vous êtes libéral :** (Montant de l'indemnisation : 270€)
- 1) Se connecter à son profil sur www.mondpc.fr
- 2) S'inscrire au programme sélectionné
- \* Cliquer sur « Recherche Action, (dans la bande latérale gauche orange)
- \* Saisir la référence du programme ANDPC : **40001900015** puis cliquer sur « Rechercher »,
- \* Cliquer ensuite sur « Détail Action de DPC »
- \* Puis cliquer sur « s'inscrire » en bas de page

3) Vous recevrez un mail de l'ANDPC qui confirmera votre inscription

#### **\* Si vous êtes hospitalier :**

1) Envoyer un mail de demande d'inscription à pneumodpc@gmail.com mentionnant le numéro du programme souhaité. Vous recevrez par retour de mail votre convention

2) Effectuer votre demande de prise en charge auprès du service des affaires médicales de votre établissement et leur faire compléter et signer la convention individuelle de prise en charge des frais de formation DPC

3) Après accord de votre établissement, renvoyer la convention complétée et signée par mail à pneumodpc@gmail.com - Voilà vous êtes inscrits !

Bien cordialement,

Dr Mathieu Larrousse,

Président de PneumoDPC